### **Guide för att ladda upp på youtube:**

£  $\overline{\text{EM}}$ 摄 1. klicka på create video: ₩. £ 1  $\mathbf{E}$ Upload video  $\overline{\phantom{a}}$  $\left(\left(\bullet\right)\right)$ Go live 2. klicka på upload video:

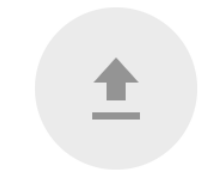

Drag and drop a file you want to upload Your video will be private until you publish it

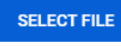

- 3. dra in videofilen i rutan eller klicka på select file:
- 4. Fyll i namn

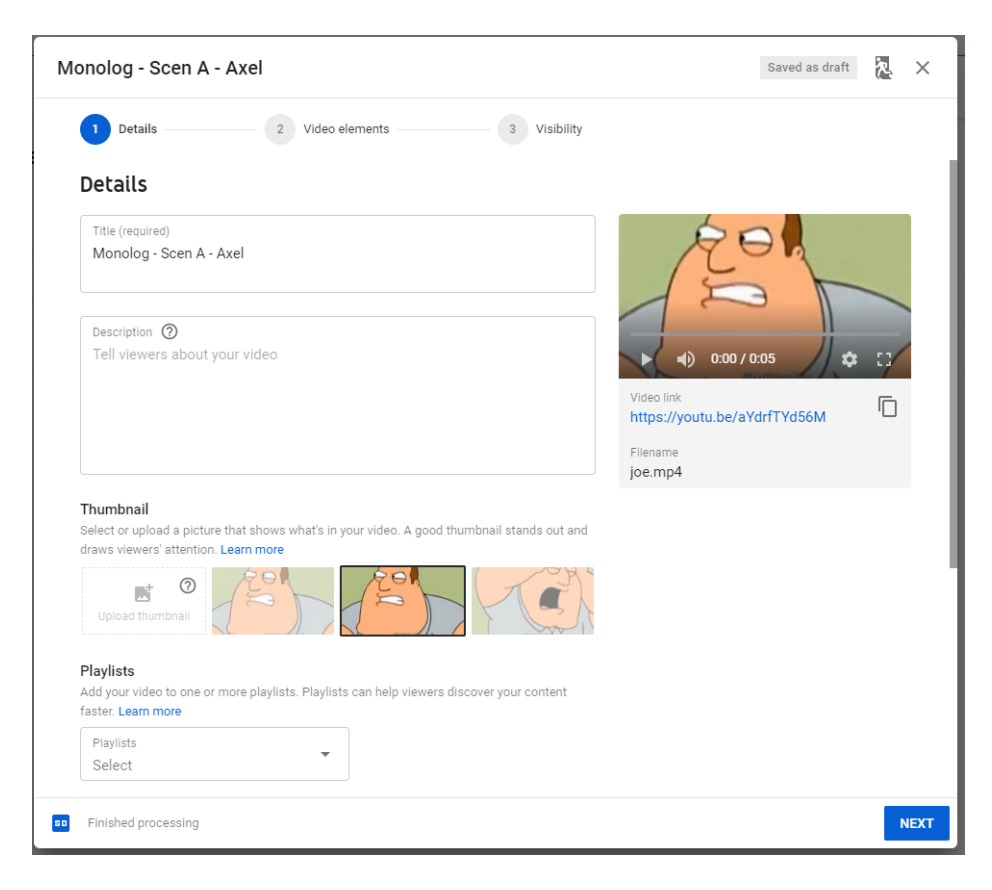

#### 5. Ställ in åldersrestriktion

#### Audience

#### Is this video made for kids? (required)

Regardless of your location, you're legally required to comply with the Children's Online Privacy Protection Act (COPPA) and/or other laws. You're required to tell us whether your videos are made for kids. What's content made for kids?

Yes, it's made for kids

No, it's not made for kids

**NEXT** 

## 6. tryck next två gånger så du kommer fram till "visibility"

# 7. välj "unlisted" (så visas den inte för andra) Visibility

Choose when to publish and who can see your video

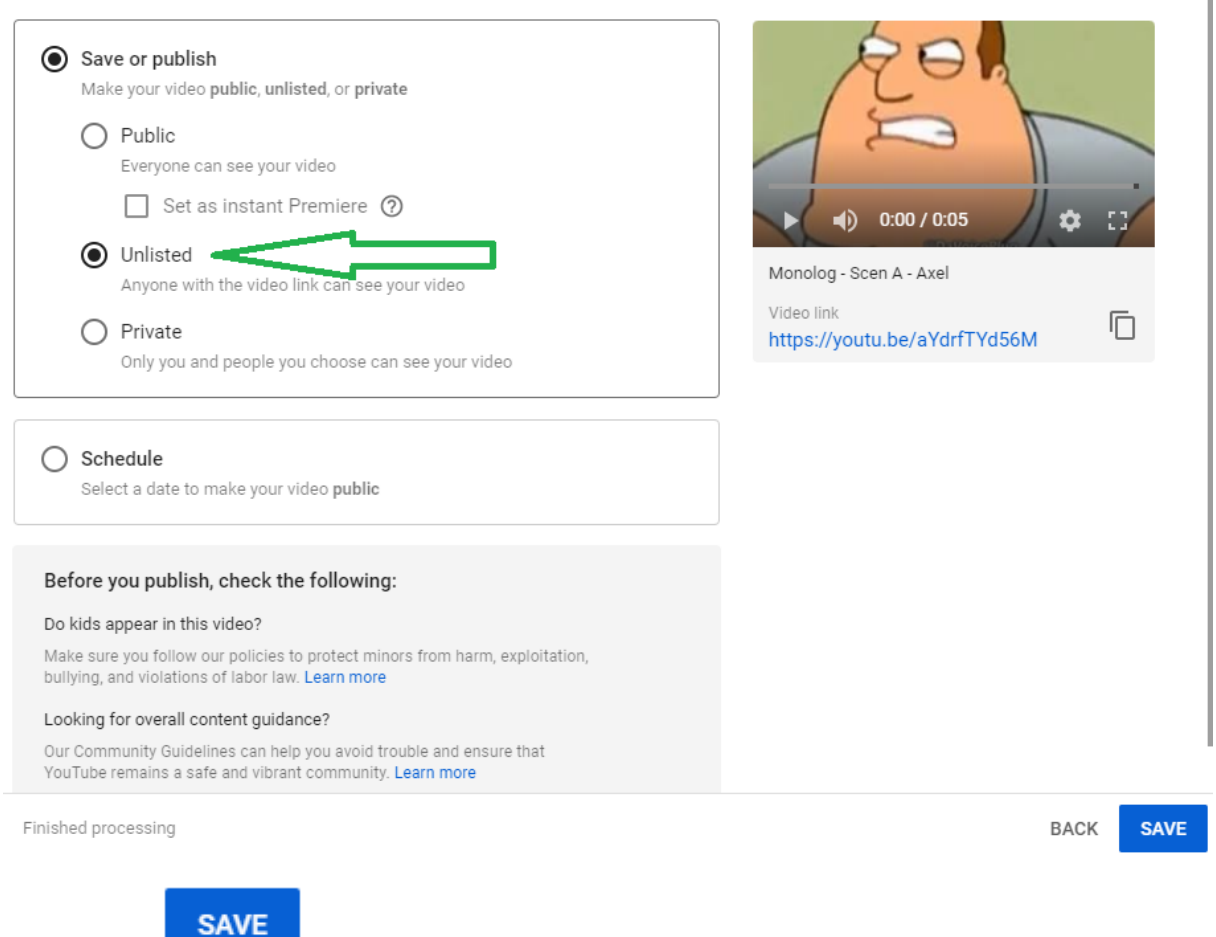

#### 8. tryck save

9. Kopiera videolänken till dina två monologer och klistra in dem i ett dokument. Skicka sedan dokumentet till oss!

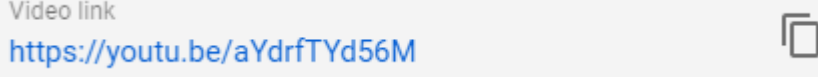